## **Vernieuwde iPockets**

Wanneer u het vernieuwde iPockets opstart, komt u eerst in het leerlingengedeelte uit. Leerlingen kunnen meteen op hun groep klikken.

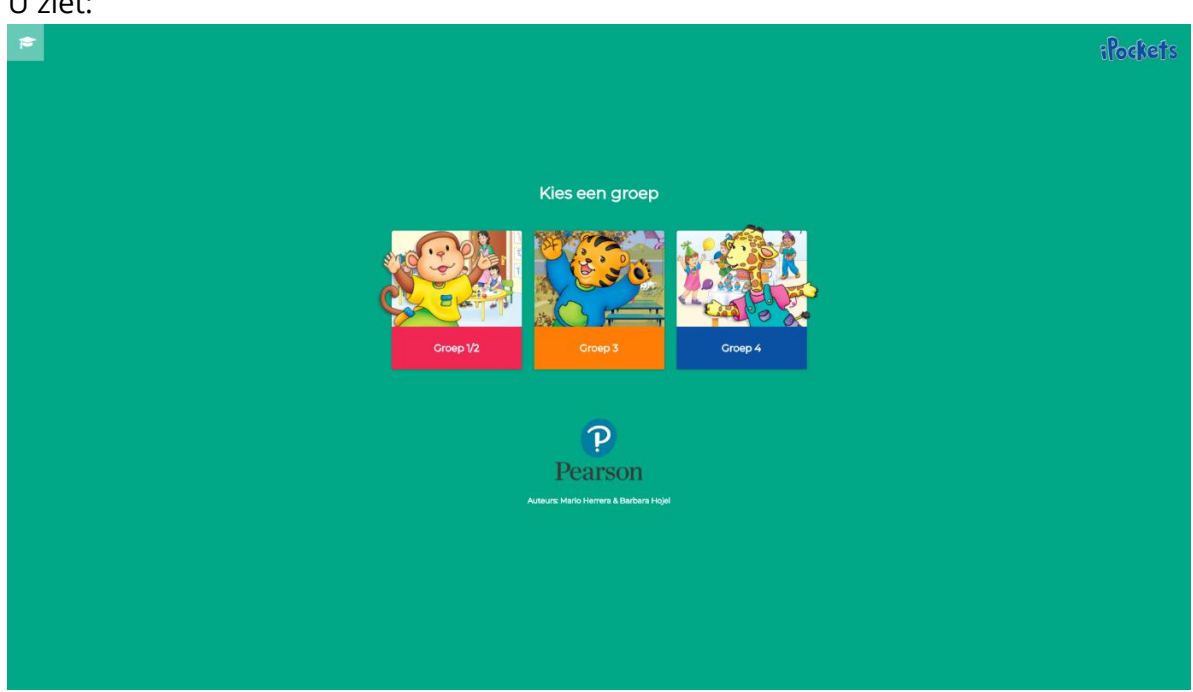

Wanneer de leerlingen op hun groep hebben geklikt, kunnen ze daarna een thema selecteren:

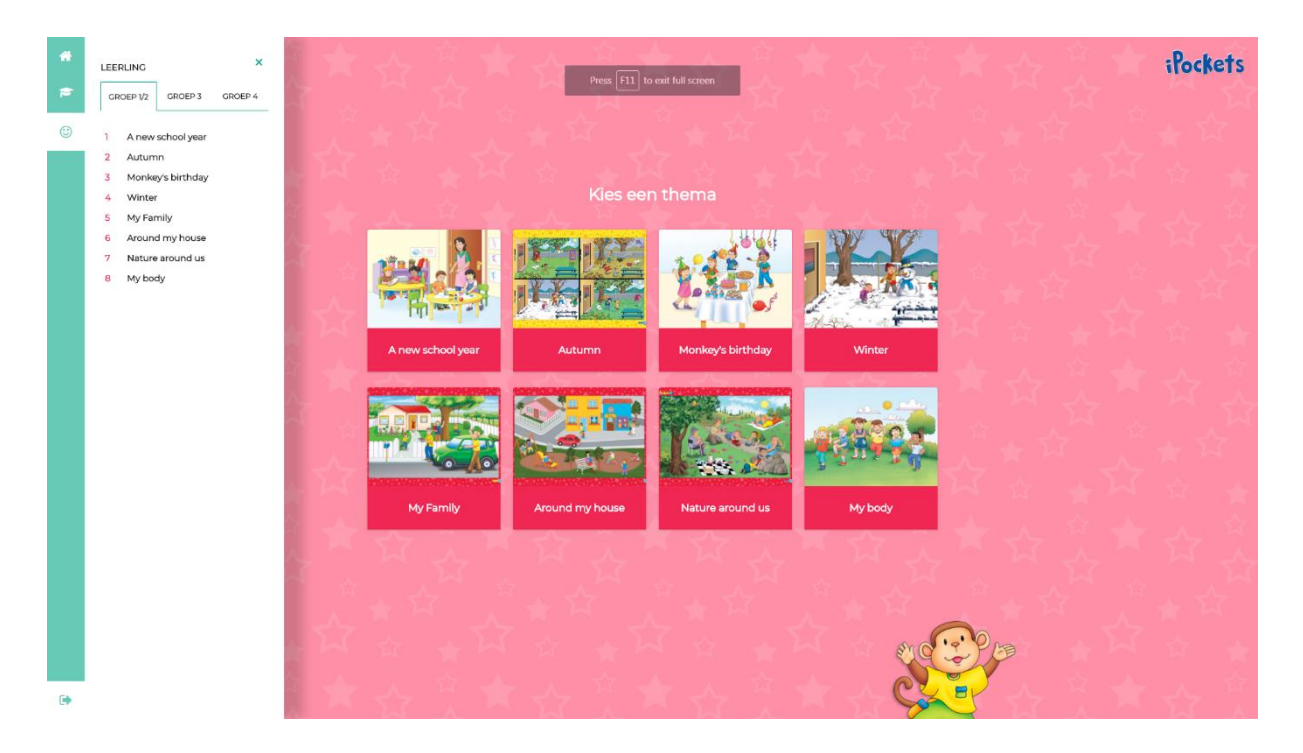

U ziet:

Links bovenaan is duidelijk te zien waar ze zitten. Vervolgens kunnen ze kiezen voor de verschillende activiteiten.

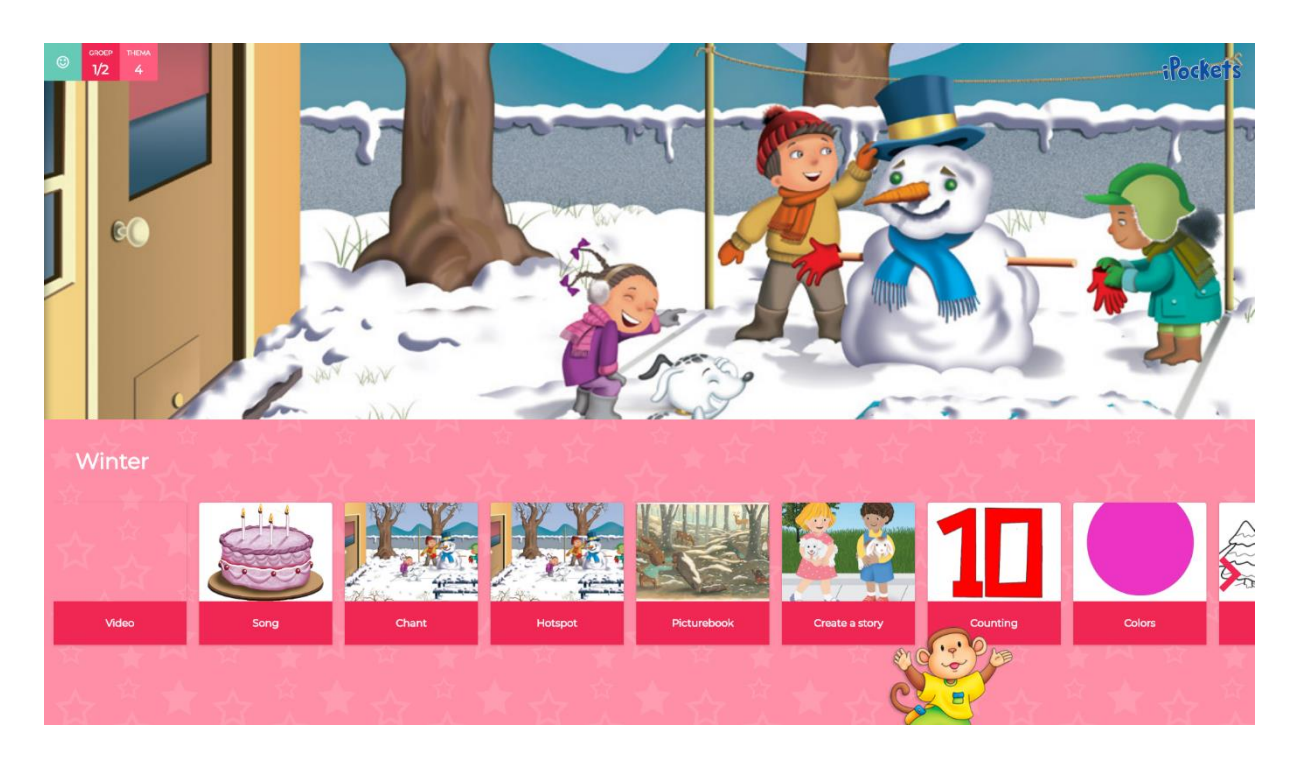

Om naar het leerkrachtmenu te gaan, klikt u links bovenaan op het petje. U ziet daarna onderstaande afbeelding. U kunt nu navigeren naar de groepen via het menu linksboven en naar de materialen van de verschillende groepen.

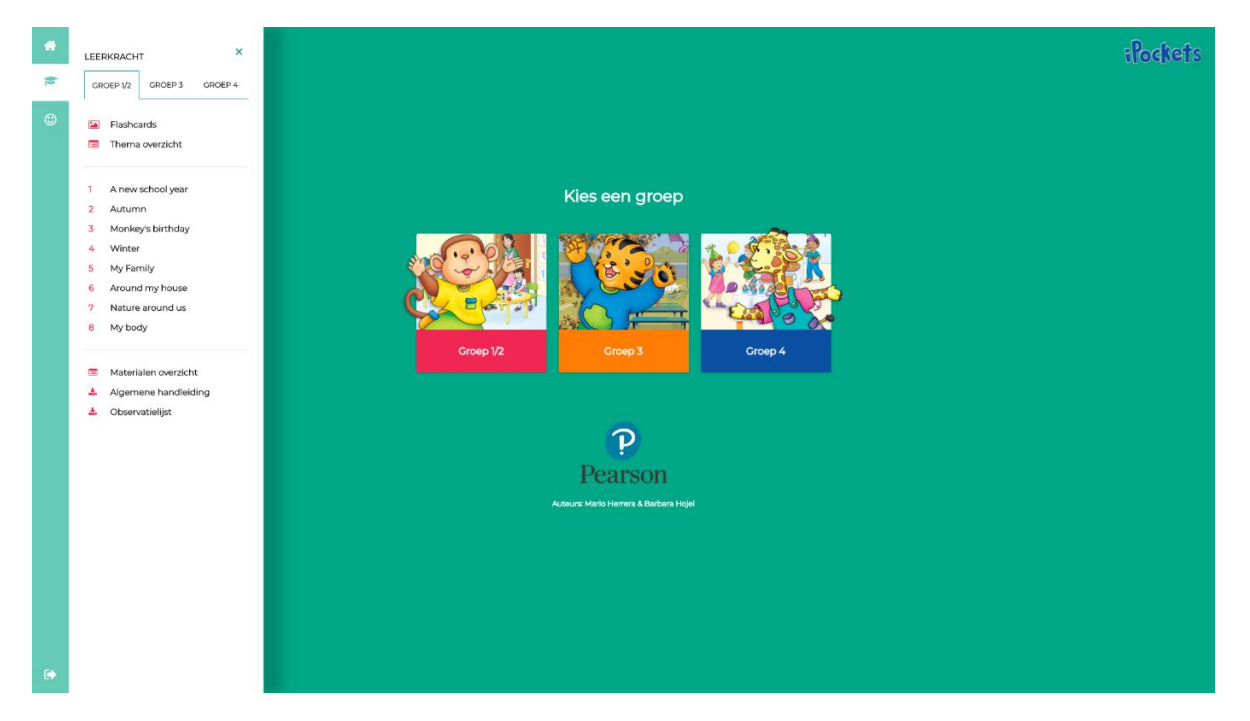